# **ACQ400 Architecture Guide**

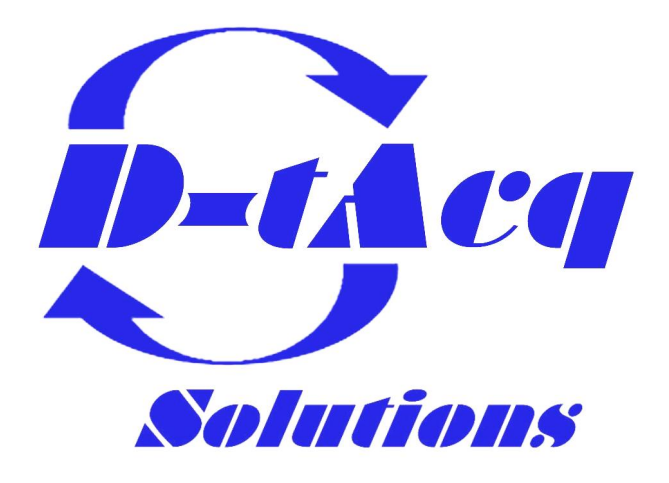

*High Performance Simultaneous Data Acquisition*

DOC #XXXXXX-YY

# **Revision History**

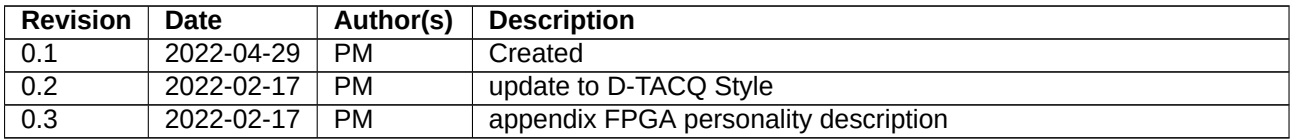

# **Contents**

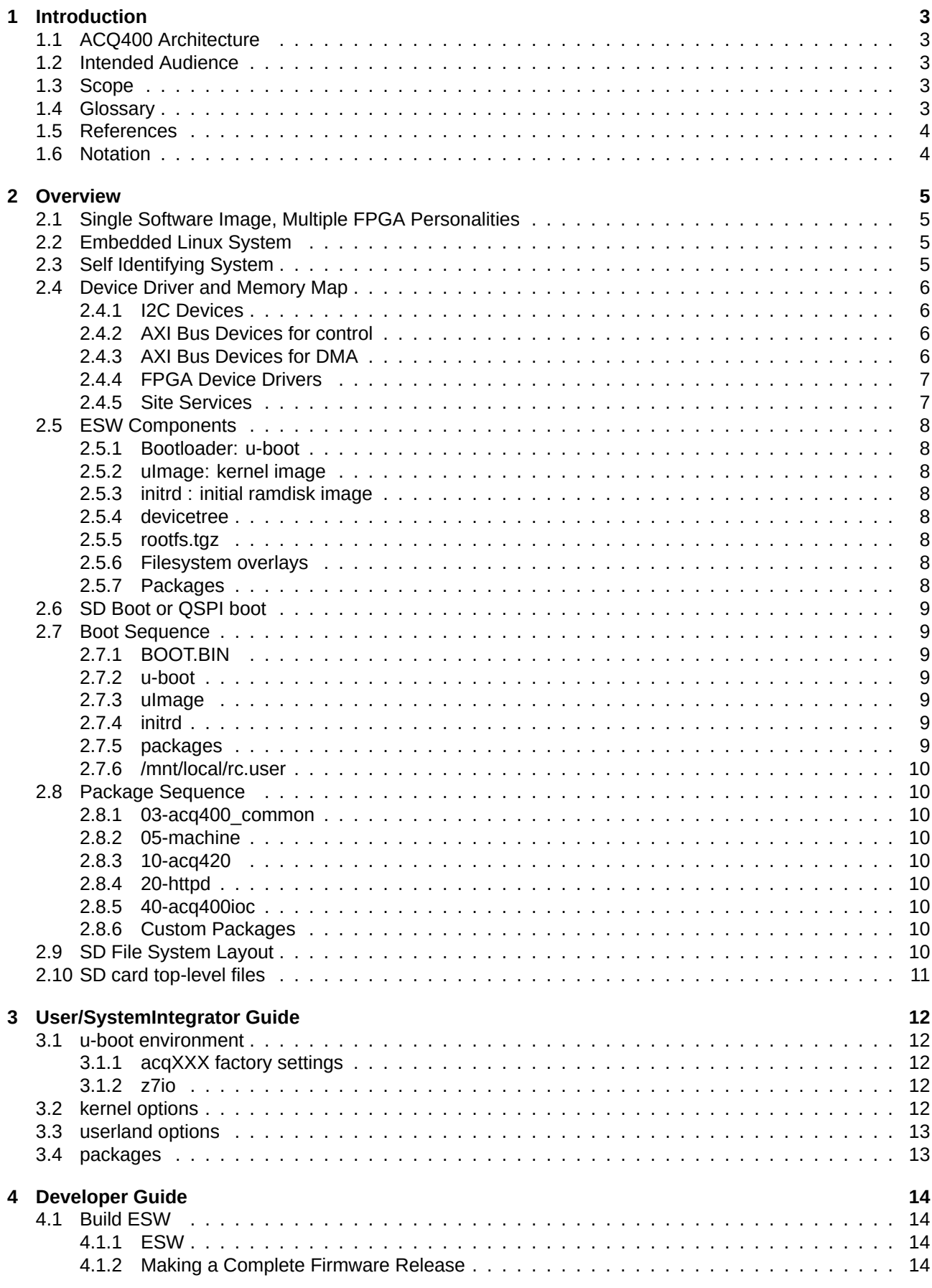

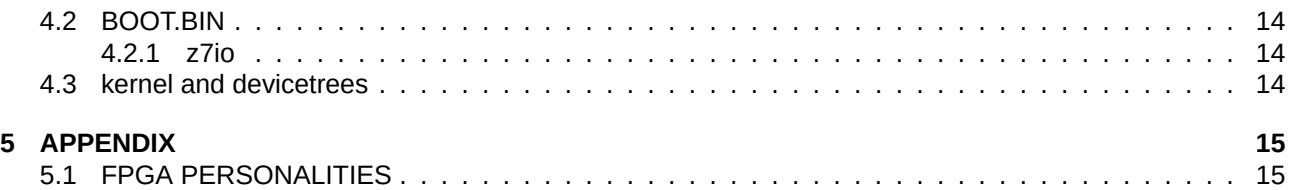

# **[1 Introdu](#page-14-0)ction**

# <span id="page-2-0"></span>**1.1 ACQ400 Architecture**

The ACQ400 Architecture is a firmware framework used by all D-TACQ "4G" DAQ Appliances, based on the ZYNQ-7000 platform, including

- <span id="page-2-1"></span>1. Compact DAQ Appliances: ACQ1001, ACQ1002, ACQ1014
- 2. Mainframe DAQ Appliances: ACQ2106, ACQ2206
- 3. MTCA: KMCU-Z30, Z7IO
- 4. Custom: CPSC2

This document describes the struc[ture of the](https://www.d-tacq.com/acq2106.shtml) [Embedded](https://www.d-tacq.com/acq2206.shtml) Software ESW in 3 levels of detail

- 1. Overvi[ew a brief d](https://www.d-tacq.com/mtca.shtml)[escrip](https://innovation.desy.de/technologies/microtca/boards/damc_fmc1z7io/index_eng.html)tion
- 2. User/Sys[temInteg](https://www.d-tacq.com/news48.shtml)rator a detailed at the boot process and structure of the elements
- 3. Developer describes how to build the system from scratch.

# **1.2 Intended Audience**

- 1. Users
- <span id="page-2-2"></span>2. Developers

# **1.3 Scope**

- 1. ACQ400 Embedded Software
- <span id="page-2-3"></span>2. excludes FPGA development.

# **1.4 Glossary**

- 1. *ACQ400* Embedded Software, excludes FPGA development.
- <span id="page-2-4"></span>2. *DAQ Appliance*: a freestanding networked data acquisition system
- 3. *ZYNQ 7000* (Z7, Z7000) : Xilinx(R) system on chip architecture.
- 4. *PS* : Processor System in *Z7000*
- 5. *PL* : Programmable Logic (FPGA part) of *Z7000*
- 6. *A9* : Dual Core ARM A9 processor found in *Z7000*, the processor in *PS*
- 7. *ESW* : Embedded SoftWare : software to run on the *A9*
- 8. *Gateware*: programmable logic for the *PL*. This is delivered as an
- 9. *FPGA Personality* file.
- 10. *Firmware Release*: combination of all *ESW* and *Gateware* needed to run an *ACQ400* System..
- 11. *FMC*: Vita 57 standard for expansion modules
- 12. *ELF* : D-TACQ extension of FMC : Analog module uses a limited subset of FMC I/O, optional larger size module, to allow a larger analog payload while at the same time using less FPGA pin resource.
- 13. *Carrier/Motherboard/MB*: Electronic circuit board with Z7000 SOC, DRAM, Networking and one or more FMC or ELF payload sites.
- 14. *QSPI Flash*: FLASH memory in the Z7000 system, typically used for customization and robust bootloader storage.
- 15. *MGT*: Multi Gigabit Transceiver links ACQ2106:4x6Gbps, ACQ2206:4x10Gbps.

### **1.5 References**

1. 4GUG

### <span id="page-3-0"></span>**1.6 Notation**

- 1. **[comman](https://github.com/seanalsop/bolodsp-doc/releases)d** : indicates name of a program (command)
- <span id="page-3-1"></span>2. preformatted text : literal input or output from terminal session.
- 3. *Defined Term* : some term or acronym specific to this domain (perhaps referenced in the glossary)

# **2 Overview**

# **2.1 Single Software Image, Multiple FPGA Personalities**

<span id="page-4-1"></span><span id="page-4-0"></span>The *ACQ400* firmware system runs on about 10 carrier platforms 1.1, supporting a wide range (>10) analog payload modules. Each hardware combination of modules and sites, is supported by a unique FPGA personality 5.1. A single software image may handle all platforms (excepting CPSC2, which has a forked image).

# **2.2 E[mbedd](https://www.d-tacq.com/modproducts_modules.shtml)ed Linux System**

The *ACQ400* system runs Linux. A single Linux image supports all variants. This is the standard Linux kernel, and a fairly conventional userland, with two exceptions:

- <span id="page-4-2"></span>1. Kernel DMA subsystem is non-standard.
- 2. The system root file system rootfs is a RAMDISK.

The RAMDISK rootfs is chosen for

- 1. Robustness: the file system is volatile, and the entire system may be reset or powered off at any time during operation.
- 2. Realtime performance: the DAQ appliance is a real time system, and must not be subject to any unpredictable delay eg disk access, or swapping.

The *ZYNQ 7000* has strictly limited DRAM: 1GB. In addition, *ACQ400* systems, being aimed at large scale data collection, typically assign at least half the DRAM to data buffers. So this is a restricted memory environment, and the size of the RAMDISK must therefore be kept in bounds. The systems are typically fitted with an SD card, and the system boots from the SD card.

- 1. The SD card is treated as a ROM. There's no writeable access to the SD card at runtime on a production system.
- 2. However, the SD card is writeable, this is convenient for system maintenance and for firmware upgrade. After deployment, there should be no files opened for write while the unit is deployed, so it's still safe to cut the power at any time.

The RAMDISK isn't ideal for a limited memory system, and a pure ramdisk system (such as D-TACQ ACQ200) has a very limited userland. *ACQ400* has a rich user-land, based on Buildroot. Each *ACQ400* system also carries a large inventory (can be 100+) of FPGA personalities. *ACQ400* handles this by mounting additional read-only file systems from file images on the SD card. The OS then has access to a wide range of software images, loaded on demand. In a typical system, most of this functionality is swapped out at runtime, preserving DRAM. Most systems are SD based, however two types of netboot systems are also supported:

- 1. Pure TFTP : the entire system boots from a RAMDISK image loaded via TFTP. This has a limited userland, and it does depend on a TFTP server for boot, but once running is self-standing and extremely robust. CPSC2 is the main example of this method.
- 2. NFS : the pure TFTP system boots a limited userland, then brings in the rest of the userland as an NFS mount. This allows high functionality with limited stored state, but it does totally depend on a reliable NFS server during run time.

# **2.3 Self Identifying System**

- 1. On boot, *ESW* will identify which motherboard it is running on.
- <span id="page-4-3"></span>2. Then it will use SMB (i2c) to identify the current payload ie which analog modules are present in the module sites
- 3. The system will then select the first available FPGA personality, and load the FPGA
- 4. The system then proceeds to load kernel modules, instantiate device drivers and all services needed to build the system.

=> The same *ESW* image can run any supported personality, based on runtime identification. Z7IO: currently, the *ESW* is not able to complete system indentification before loading the FPGA, so this is selected at boot time.

# **2.4 Device Driver and Memory Map**

The system hardware bus layout and memory map is defined by the devicetree.

#### <span id="page-5-0"></span>**2.4.1 I2C Devices**

I2C/SMB is used extensively, not least for module identification and monitoring as well as slow control (eg gain setting). The i2C bus layout is defined

- <span id="page-5-1"></span>1. statically in the main boot time devicetree
- 2. dynamically during system enumeration, either by
	- (a) loading custom kernel modules that define the devices directly (old method).
	- (b) loading devicetree overlays (new method).

Example i2c bus layout (ACQ2206):

```
acq2206_001> ls /sys/bus/i2c/devices/ | grep -v ^i2c | sort -n
i2c-0 # root<br>i2c-1 # Site
       # Site0 : motherboard
i2c-2 # Site1
i2c-3 # Site2
i2c-4 # Site3
i2c-5 # Site4
i2c-6 # Site5
i2c-7 # Site6
i2c-8 # MGT482 root
i2c-9 # MGT482 expansion
i2c-10i2c-11
i2c-12i2c-13
i2c-14i2c-15
i2c-16
```
#### **2.4.2 AXI Bus Devices for control**

The FPGA instantiates an AXI bus memory mapping, and this is preconfigured into logical device areas, notably by module site

<span id="page-5-2"></span>Example from ACQ2206, 2 sites present.

```
cat /proc/iomem
40000000-4000ffff : /amba/acq2006sc@40000000 # Site0
40010000-4001ffff : /amba/acq400fmc@40010000 # Site1
40020000-4002ffff : /amba/acq400fmc@40020000 # Site2
400c0000-400cffff : mgt400.B # CommsB
400d0000-400dfff: mgt400.A801f0000-801fffff : /amba/axidma@801f0000 # AXI DMA
```
#### **2.4.3 AXI Bus Devices for DMA**

The *ACQ400* system makes extensive use of DMA for moving data at high rates. The system supports the following DMA engines

- <span id="page-5-3"></span>1. pl330 : a hard-core DMA in the *Z7000* (low rate, legacy apps)
- 2. AXI32 : 32 bit *AXI* DMA instantiated in *PS*, for lower rate systems, back-compatibility with pl330
- 3. AXI64 : 64 bit *AXI* DMA instantiated in *PS*, for high rate systems (to 960MB/s)
- 4. 2D AXI64 : 2x 64 bit *AXI* DMA instantiated in *PS*, for very high rate systems (to 1920MB/s)

5. COMMS : DMA engines configured to control data transfer on *MGT*

#### **2.4.4 FPGA Device Drivers**

- 1. acq420fmc.ko : main device driver, one driver works for all motherboards (Site 0) and all payloads (Site1- 6).
- <span id="page-6-0"></span>2. mgt400.ko : device driver for MGT48x, handles comms DMAC.
- 3. acq400\_dspfs : instantiates a user-programmable register map for expansion DSP.

The acq420fmc.ko device driver functions are:

- 1. map each memory region according to the devices that are fitted.
- 2. identify each site payload and instantiate init, run, stop routines as appropriate, usually run from char device driver entries
- 3. create a set of knobs for each payload (a sysfs control for each programmable element).
- 4. realtime buffer management for data flow during capture/replay.

The site knobs appear like this:

```
acq2206_001> ls -1 /dev/acq400.0.knobs/
AXI_DMA_len
..
data32
data_engine_0
data_engine_1
.
dist bufferlen
dist_s1
distributor
..
```
#### **2.4.5 Site Services**

Site services are published as TCP socket servers on well known ports (Site0=4220, Site1=4221). The site services are represented by a directory of virtual files; these can be

- <span id="page-6-1"></span>1. soft links to device knobs (above)
- 2. simple ascii data files
- 3. links to shell scripts

The site server acq400 knobs scans this directory and enables the site service. eq

```
# dssb links to a sysfs knob, ssb is a small local file. transacq400_knobs clients are unaware..
acq2206_001> ls -1 /etc/acq400/0/ | grep ssb<br>lrwxrwxrwx 1 root root 59.
lrwxrwxrwx 1 root root 59 Jan 1 00:00 dssb -> /sys/module/acq420fmc/parameters/xo_distributor_sample_size
-rw-r--r-- 1 root root 3 Jan 1 00:00 ssb
acq2206_001> ls -l /etc/acq400/0/ | grep data | cut -c58-
# data* are all links to sysfs.
data32 -> /dev/acq400.0.knobs/data32
data_engine_0 -> /dev/acq400.0.knobs/data_engine_0
data_engine_1 -> /dev/acq400.0.knobs/data_engine_1
data_engine_2 -> /dev/acq400.0.knobs/data_engine_2
data_engine_3 -> /dev/acq400.0.knobs/data_engine_3
# *FREQ are links to EPICS CA values, transparent to client0
acq2206_001> ls -l /etc/acq400/0/ | grep FREQ | cut -c58-
SIG:CLK_EXT:FREQ -> /usr/local/bin/caget_acq2206_001:0
SIG:CLK_MB:FREQ -> /usr/local/bin/caget_acq2206_001:0
SIG:CLK_S1:FREQ -> /usr/local/bin/caget_acq2206_001:0
SIG:CLK_S2:FREQ -> /usr/local/bin/caget_acq2206_001:0
SIG:CLK_S3:FREQ -> /usr/local/bin/caget_acq2206_001:0
SIG:CLK_S4:FREQ -> /usr/local/bin/caget_acq2206_001:0
..
```
# **2.5 ESW Components**

#### **2.5.1 Bootloader: u-boot**

<span id="page-7-0"></span>The system bootloader. u-boot will read local customization from the u-boot environment, then boot the system.

#### <span id="page-7-1"></span>**2.5.2 uImage: kernel image**

The kernel image contains the Linux kernel executable code.

#### <span id="page-7-2"></span>**2.5.3 initrd : initial ramdisk image**

The initial filesystem image, with limited functionality, this provides the first userland after boot.

#### <span id="page-7-3"></span>**2.5.4 devicetree**

This is a data structure that defines the architecture of the particular motherboard, and any customisations.

- <span id="page-7-4"></span>1. eg ACQ1001 or ACQ2106: dtb.d/acq1001.dtb, dtb.d/acq2106.dtb
- 2. eg ACQ2106 (no sfp) or ACQ2106sfp (with sfp)., dtb/acq2106.dtb, dtb.d/acq2106sfp.dtb

The boot-time dveicetree may be augmented later in the boot-sequence by "devicetree-overlays", that define additional devices once more is known about the system.

#### **2.5.5 rootfs.tgz**

<span id="page-7-5"></span>This is the main userland. This is created using Buildroot. This is expanded onto the SD card at install time, then mounted onto the ramdisk at run time, with the goal that most of the userland will NOT be resident in memory at runtime.

#### **2.5.6 Filesystem overlays**

These are read-only file system images mounted onto the ramdisk, and most of these images are NOT resident in memory at runtime. The most prominent overlays are:

- <span id="page-7-6"></span>1. FPGA stock: a "stock" of all known FPGA personalities; one of these files may be selected to load the FPGA on boot.
- 2. ko stock : a stock of kernel objects (device drivers), and appropriate modules will be loaded on boot.
- 3. EPICS7 : a full EPICS7 implementation is quite large, so it is shipped as an overlay rather than loading everything to RAMDISK.

#### **2.5.7 Packages**

<span id="page-7-7"></span>*ACQ400* uses a sequenced set of packages to configure the system; packages are tarballs that are expanded onto the ramdisk in sequence, together with initialisation files that are used to instantiate the entire system. Packages may reference overlays to save RAM, and they may load devicetree-overlays to instantiate new devices. A package is a tarball: SEQ-NAME-YYMMDD.tgz

- 1. SEQ : SEQuence number 01..99 : defines the order that the package is installed
- 2. NAME : NAME must be unique
- 3. YYMMDD: Date code for versioning

The tarball may contain:

- 1. files/to/install : files are copied to the RAMDISK
- 2. /usr/local/init/**NAME.init** : after the copy, this intialization file is run

# **2.6 SD Boot or QSPI boot**

Z7 systems typically have a jumper setting to boot from SD (certainly, for all newly assembled units), or from QSPI (soldered flash). On D-TACQ motherboards, initial boot is from SD, then the QSPI is programmed, and the jumper set to QSPI boot. The QSPI contains:

- <span id="page-8-0"></span>1. (minimum) : u-boot environment ie per-motherboard customization.
- 2. (ideally) : the bootloader, then a motherboard can boot to a prompt even with no SD card present, and remote recovery is possible.

# **2.7 Boot Sequence**

#### **2.7.1 BOOT.BIN**

<span id="page-8-1"></span>First to load is BOOT.BIN, a file created with Xilinx tools containing:

- <span id="page-8-2"></span>1. (minimum) : FSBL: First Stage Bootloader, a fixed boot kernel, and a motherboard specific IO configuration.
- 2. (ideally) : u-boot : the main bootloader.

As per 2.5 XREF HOWTO?, in a production system this image is held in QSPI for robustness

#### **2.7.2 u-boot**

The u-boot environment includes a BOOTCMD macro that specifies:

- <span id="page-8-3"></span>1. module ID (serial number, mac address) :: (ACQx0xx)
- 2. devicetree
- 3. kernel image
- 4. initrd

BOOTCMD loads the three images, and boots uImage

#### **2.7.3 uImage**

This is a standard Linux ARM kernel boot up, the Linux system is configured, and all the devices in the devicetree are instantiated, most importantly:

- <span id="page-8-4"></span>1. Ethernet eth0 (or eth1)
- 2. All i2c proms in the self-identification system

Finally uImage sets up the initrd and hands over to userland.

#### **2.7.4 initrd**

The init system runs /etc/init.d/**rcS**, a highly customized script that will

- <span id="page-8-5"></span>1. mount the rootfs file system
- 2. perform any custom network configuration
- 3. load packages in sequence.

#### **2.7.5 packages**

<span id="page-8-6"></span>This is the real DAQ Appliance application userland.

#### **2.7.6 /mnt/local/rc.user**

Last to run is the file /mnt/local/**rc.user**, this contains final factory and/or user customisation. **rc.user** can be configured to make a completely turnkey system.

# <span id="page-9-0"></span>**2.8 Package Sequence**

#### **2.8.1 03-acq400\_common**

<span id="page-9-1"></span>Basic setup common to all platforms.

#### <span id="page-9-2"></span>**2.8.2 05-machine**

Machine-specific setup eg 05-acq1001-yymmdd.tgz. In particular, this will enumerate the site payload modules, select an *FPGA Personality* and load the FPGA 5.1.

#### <span id="page-9-3"></span>**2.8.3 10-acq420**

<span id="page-9-4"></span>This is the main device driver and operating co[de o](#page-14-1)f the *ACQ400* system. Once the FPGA has been loaded, then the core device driver acq420fmc.ko is loaded, and this instantiates a Linux device per site, bringing up all site services, and loading associated kernel modules, notably to instantiate DMA controllers. The package also provides **acq400stream**, the main data-moving application.

#### **2.8.4 20-httpd**

Configures and starts the embedded webserver. The embedded webserver provides useful system observability and diagnostics.

#### <span id="page-9-5"></span>**2.8.5 40-acq400ioc**

This package loads and configures the embedded EPICS IOC, responsible for running most of the "business logic" of the DAQ appliance, and providing a rich set of control and monitor points for external clients.

#### <span id="page-9-6"></span>**2.8.6 Custom Packages**

Systems may be customized by installing "nn-custom\_PACKAGE modules. "install" copy the package to the active package directory: /mnt/packages

# <span id="page-9-7"></span>**2.9 SD File System Layout**

The SD card appears in the booted linux system as /mnt

<span id="page-9-8"></span>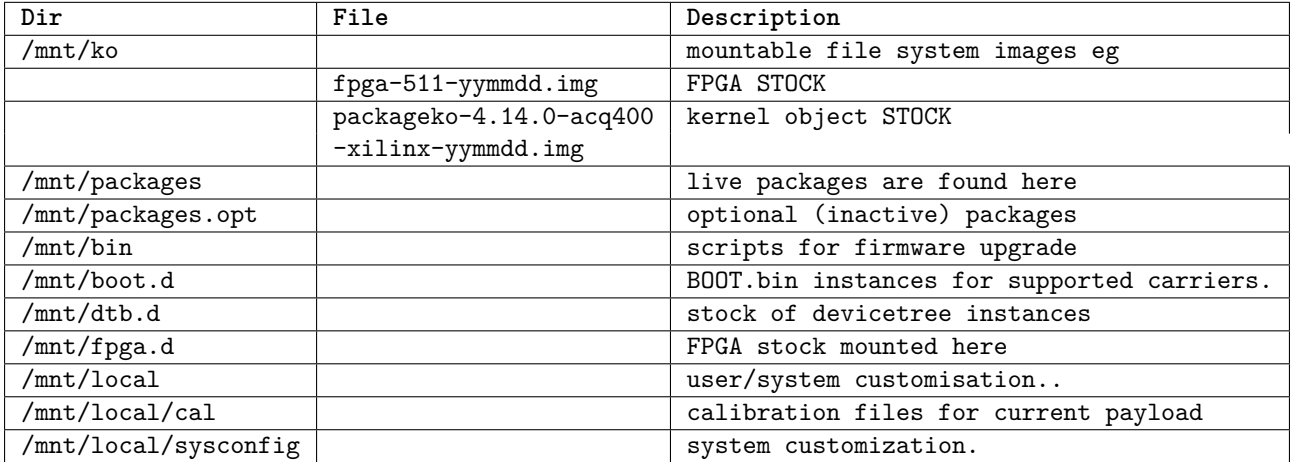

# **2.10 SD card top-level files**

<span id="page-10-0"></span>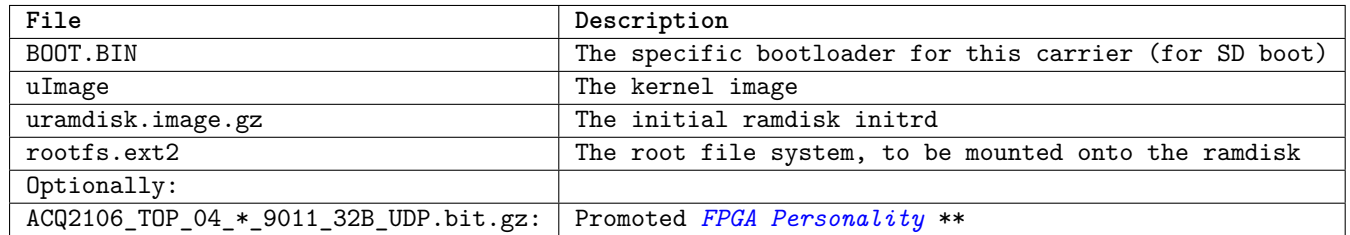

\*\* This is a "PROMOTED" *FPGA Personality* - provided this image is compatible with the module payload, it will be loaded in preference to the first compatible image in the fpga stock. This is useful for:

- 1. Development: load a test image in preference to the release image.
- 2. Patch: when the *FPGA Personality* doesn't exist in the release yet.
- 3. Promoted: when the stock contains multiple compatible images, and we want to force a particular *FPGA Personality* to load eg: DEC10 filter.

# **3 User/SystemIntegrator Guide**

# **3.1 u-boot environment**

#### <span id="page-11-0"></span>**3.1.1 acqXXX factory settings**

<span id="page-11-1"></span>The u-boot environment of ACQ products are customised at the factory on assembly. All unit ID, the serial number, mac addresses are held in u-boot environment.

```
acq2206_001> cat /tmp/u-boot_env
# Kernel command line
bootargs="console=ttyPS0,115200 root=/dev/ram rw earlyprintk hostname=acq2206_001"
# u-boot boot mode
bootcmd="run sdboot"
bootdelay="3"
# Device tree selection: has large effect on boot time customisation
devicetree_image="dtb.d/acq2206sfp.dtb"
# Audit trail for this customisation
dtenvid="root@rpi-008 R1010 Fri Jan 27 14:29:53 UTC 2023"
dtsn="CE4260001" # serial number
eth1addr="00:21:54:24:00:01" # ethernet mac addresses
eth2addr="00:21:54:34:00:01"
ethaddr="00:21:54:14:00:01"
fdt_high="0x20000000"
hn="hostname=acq2206_001" # hostname<br>kernel_image="uImage" # boot this kernel
kernel_image="uImage"
modeboot="sdboot"
ramdisk_image="uramdisk.image.gz" # with this ramdisk
```
#### **3.1.2 z7io**

The z7io u-boot environment from DESY must be altered to boot ACQ400. z7io has NO unit-specific customization in the u-boot environment. Instead, the z7io u-boot reads the eth0 MAC address from a soldered PROM.

<span id="page-11-3"></span>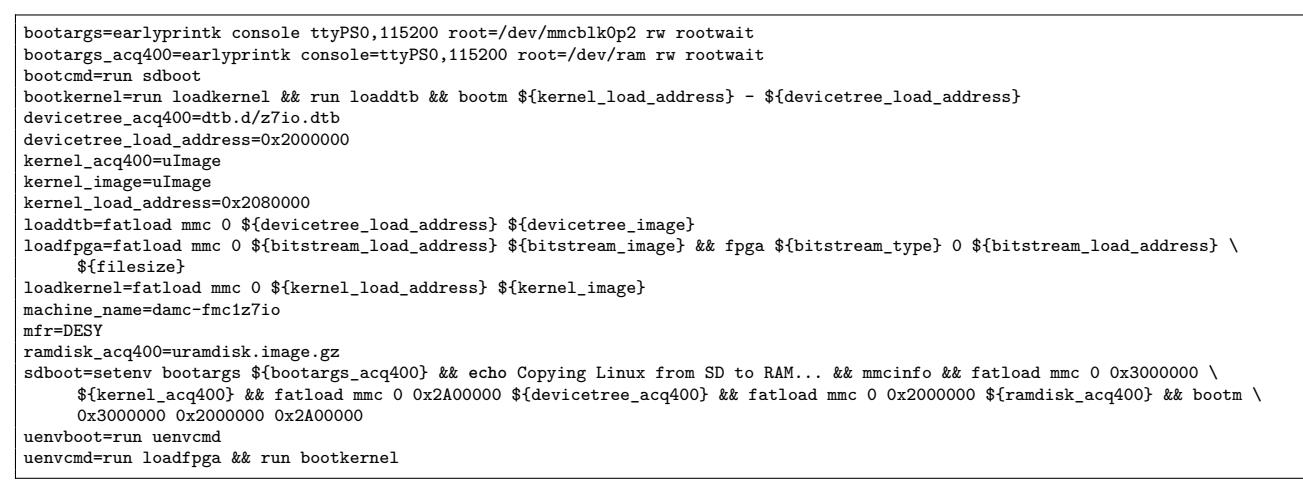

# **3.2 kernel options**

<span id="page-11-4"></span>Specified with \${bootargs} in the u-boot environment. No further customisation is required.

# **3.3 userland options**

Sysconfig is pre-configured according to application at the factory

<span id="page-12-0"></span>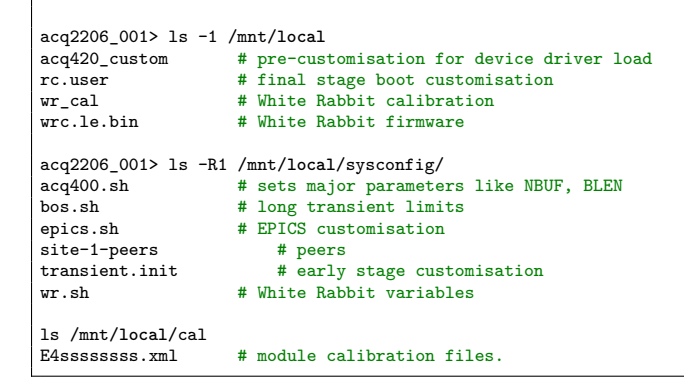

EPICS customisation see EPICS README

# **3.4 packages**

<span id="page-12-1"></span>Optional packages can b[e enabled by](https://github.com/D-TACQ/acq400ioc/blob/epics7/README) **mv** ing them from /mnt/packages.opt to /mnt/packages

# **4 Developer Guide**

# **4.1 Build ESW**

### **4.1.1 ESW**

<span id="page-13-1"></span><span id="page-13-0"></span>The entire *ACQ400 ESW* software suite is Open Source, and is presented by a single git top level archive with submodules: ACQ400 ESW TOP and may be built from scratch by following these build instructions

#### **4.1.2 Making a Complete Firmware Release**

A complete b[ootable SD card imag](https://github.com/D-TACQ/ACQ400_ESW_TOP.git)e may be assembled as follows:

- 1. Build *ESW*
- 2. Include appropriate BOOT.BIN if needed
- 3. Include appropriate FPGA filesystem image.
- 4. Package and deploy the release

### **4.2 BOOT.BIN**

#### **4.2.1 z7io**

<span id="page-13-2"></span>z7io BOOT.BIN is built from DESY sources.

# <span id="page-13-3"></span>**4.3 kernel and devicetrees**

# **5 APPENDIX**

# **5.1 FPGA PERSONALITIES**

<span id="page-14-0"></span>Let's try explain some personalities. Each Module has a unique "MTYPE", so that we tie the module in the site to the FPGA personality. ACQ400\_ModuleIDs.pdf

<span id="page-14-1"></span>For example:

- 1. ACQ435 has M=02
- 2. ACQ465 has M=0A
- 3. AO424 has M=41
- 4. DIO482 has M=6B

You can see the current stock of personalities on any *ACQ400* unit, in /mnt/fpga.d

# 162 personalities in stock! acq2206\_001> find /mnt/fpga.d -**type** f -print | wc 162 162 8296

# 85 of them for ACQ2106 acq2206\_001> find /mnt/fpga.d -**type** f -print | grep ACQ2106 | wc 5103

# what support for ACQ465 do we already have? acq2206\_001> find /mnt/fpga.d -**type** f -print | grep ACQ2106 | grep 0A /mnt/fpga.d/ACQ2106\_TOP\_0A\_0A\_0A\_0A\_0A\_0A\_9011\_32B.bit.gz # format /mnt/fpga.d/CARRIER\_\_\_\_\_S1\_S2\_S3\_S4\_S5\_S6\_COMMS\_FEATURES

```
# ZERO released personalities so far for ACQ2206
acq2206_001> find /mnt/fpga.d -type f -print | grep ACQ2206 | wc
0 0 0
# So how does this unit work?. We patched in an appropriate personality to load preferentially:
acq2206_001> cat /tmp/fpga_status
load.fpga loaded /mnt/ACQ2206_TOP_02_02_02_02_02_02_9011_32B.bit.gz
xiloader r1.01 (c) D-TACQ Solutions
eoh_location set 0
Xilinx Bitstream header.
built with tool version : 48
{\tt generated\ from\ filename}:\ A CQ2206\_TOP\_02\_02\_02\_02\_02\_02\_02\_9011\_32B} \label{eq:10.10}: 7z030ffg676
date : 2023/02/09<br>time : 17:45:05
                             : 17:45:05bitstream data starts at : 134<br>bitstream data size : 5979916
bitstream data size
ERROR: loaded FPGA image NOT in RELEASE at all
# this is compatible with the current payload: M=02 in S1, and the COMMS module M=90
CARRIER<br>SITE
SITE MANUFACTURER MODEL NODEL SERIAL PART SERIAL
0 D-TACQ Solutions acq2206sfp acq2206sfp acq2206sfp CE4260001
---------------------------------------------------------------------------------------------
build detail: root@rpi-008 R1010 Fri Jan 27 14:29:53 UTC 2023
eth0 macaddr: 00:21:54:14:00:01 eth0 ipaddr: 10.12.197.98
eth1 macaddr: 00:21:54:24:00:01 eth1 ipaddr:
                                                            ---------------------------------------------------------------------------------------------
MODULES<br>SITE
      MANUFACTURER MODEL PART SERIAL<br>D-TACQ Solutions ACQ435ELF ACQ435ELF-32FF-5V N=32 M=02 E43510193<br>D-TACQ Solutions MGT483 MGT483-SFP4 N=3 M=90 AM4831001
1 D-TACQ Solutions <br>2 D-TACQ Solutions MCT483 MGT483-SFP4 N=3 M=90
                                                             MGT483-SFP4 N=3 M=90# If a site has no module, then it's a wildcard match.
```
# eg what support for ACQ435 do we already have? acq2206\_001> find /mnt/fpga.d -**type** f -print | grep ACQ2106 | grep 02 /mnt/fpga.d/ACQ2106\_TOP\_02\_02\_02\_02\_02\_02\_9011.bit.gz /mnt/fpga.d/ACQ2106\_TOP\_02\_02\_02\_02\_02\_02\_9011\_32B-D37.bit.gz /mnt/fpga.d/ACQ2106\_TOP\_02\_02\_02\_02\_02\_02\_9011\_32B.bit.gz /mnt/fpga.d/ACQ2106\_TOP\_02\_02\_02\_02\_02\_02\_9011\_32B\_WR-D37.bit.gz /mnt/fpga.d/ACQ2106\_TOP\_02\_02\_02\_02\_02\_02\_9011\_32B\_WR.bit.gz /mnt/fpga.d/ACQ2106\_TOP\_02\_02\_02\_02\_41\_61\_9011.bit.gz /mnt/fpga.d/ACQ2106\_TOP\_02\_ff\_02\_ff\_02\_ff\_9011\_32B\_WR\_UDP-FFC.bit.gz /mnt/fpga.d/ACQ2106\_TOP\_02\_ff\_02\_ff\_02\_ff\_9011\_WR\_32B-FFC.bit.gz

# and for AO424 and DIO482 ? ... quite a lot of options, usually with 09 (ACQ423), common in PCS applications.

acq2206\_001> find /mnt/fpga.d -**type** f -print | grep ACQ2106 | grep 41 | grep 6B /mnt/fpga.d/ACQ2106\_TOP\_09\_09\_09\_09\_41\_6B\_9011\_32B\_WR-PG.bit.gz /mnt/fpga.d/ACQ2106\_TOP\_09\_09\_09\_09\_41\_6B\_9011\_32B\_WR.bit.gz /mnt/fpga.d/ACQ2106\_TOP\_09\_09\_09\_09\_41\_6B\_9011\_32B\_WR\_UDP.bit.gz /mnt/fpga.d/ACQ2106\_TOP\_09\_09\_41\_7B\_7B\_6B\_9011\_32B\_WR\_UDP.bit.gz /mnt/fpga.d/ACQ2106\_TOP\_41\_41\_41\_41\_61\_6B\_9011-PWM.bit.gz /mnt/fpga.d/ACQ2106\_TOP\_41\_41\_41\_41\_61\_6B\_9011-PWMFAST.bit.gz /mnt/fpga.d/ACQ2106\_TOP\_41\_41\_41\_41\_61\_6B\_9011-PWMPROG.bit.gz /mnt/fpga.d/ACQ2106\_TOP\_41\_41\_41\_41\_61\_6B\_9011\_32B\_WR-PWMPROG.bit.gz /mnt/fpga.d/ACQ2106\_TOP\_41\_41\_41\_41\_61\_6B\_9011\_WR-PG.bit.gz

Let's assume we pick two personalities: 1. ACQ465 in sites 1,2,3,4 AO424 in 5, DIO482 in 6 2. ACQ435 in sites 1,2,3,4 AO424 in 5, DIO482 in 6

The files would be: /mnt/fpga.d/ACQ2206\_TOP\_02\_02\_02\_02\_41\_6B\_COMMS\_EXTRA and /mnt/fpga.d/ACQ2206\_TOP\_0A\_0A\_0A\_0A\_41\_6B\_COMMS\_EXTRA